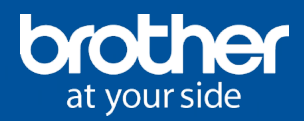

# MACHT **DEN KOPF FREI FÜR DAS WESENTLICHE: IHRE PROJEKTE**

 $\_$  , and the set of the set of the set of the set of the set of the set of the set of the set of the set of the set of the set of the set of the set of the set of the set of the set of the set of the set of the set of th Änderungen, Irrtürmer und Druckfehler vorbehalten. Die genannten Produktbezeichnungen sind Warenzeichen der Hersteller. PRINT Smart Handbuch für Endanwender.docx Seite 1 von 12

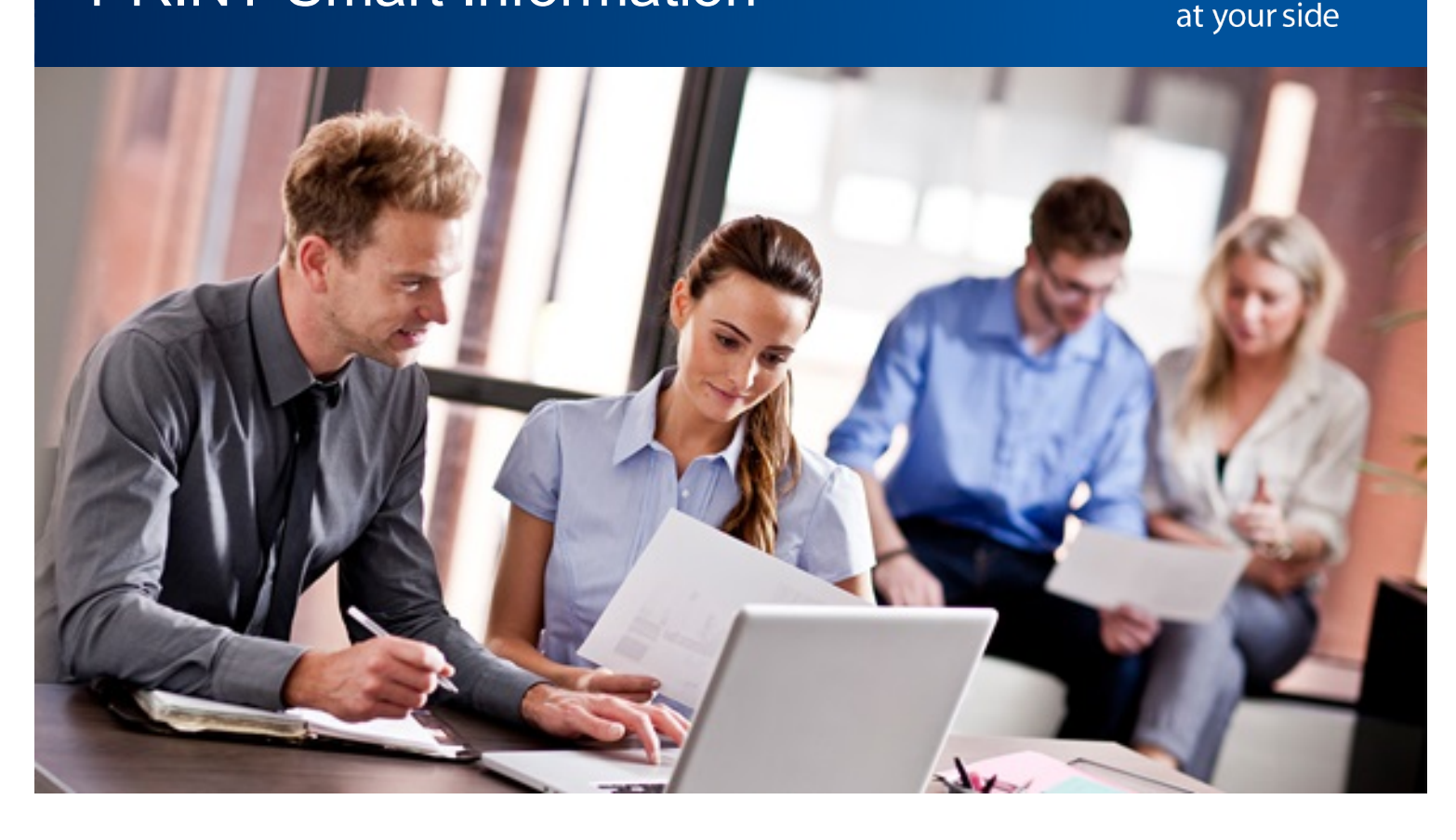

### Das bestmögliche PRINT Smart Konzept für Sie

#### **Brother Leasing**

*Sie drucken und wir kümmern uns um den Rest:*

- Seitengenaue Abrechnung
- Kostenloser Verbrauchsmaterialversand
- Attraktive Seitenpreise
- Service-Vertrag mit Hersteller
- Gerät leasen
- Wartungskosten in Leasingrate enthalten

#### **Brother Easy Print Pro**

*Drucker kaufen, Seitenpreise optimieren, Geräteflotte verwalten:*

- Inklusiv-Druckvolumen
- Kostenloser Verbrauchsmaterialversand
- Optimale Seitenpreise
- Service-Vertrag mit Hersteller
- Gerät kaufen
- Wartungskosten im Seitenpreis enthalten

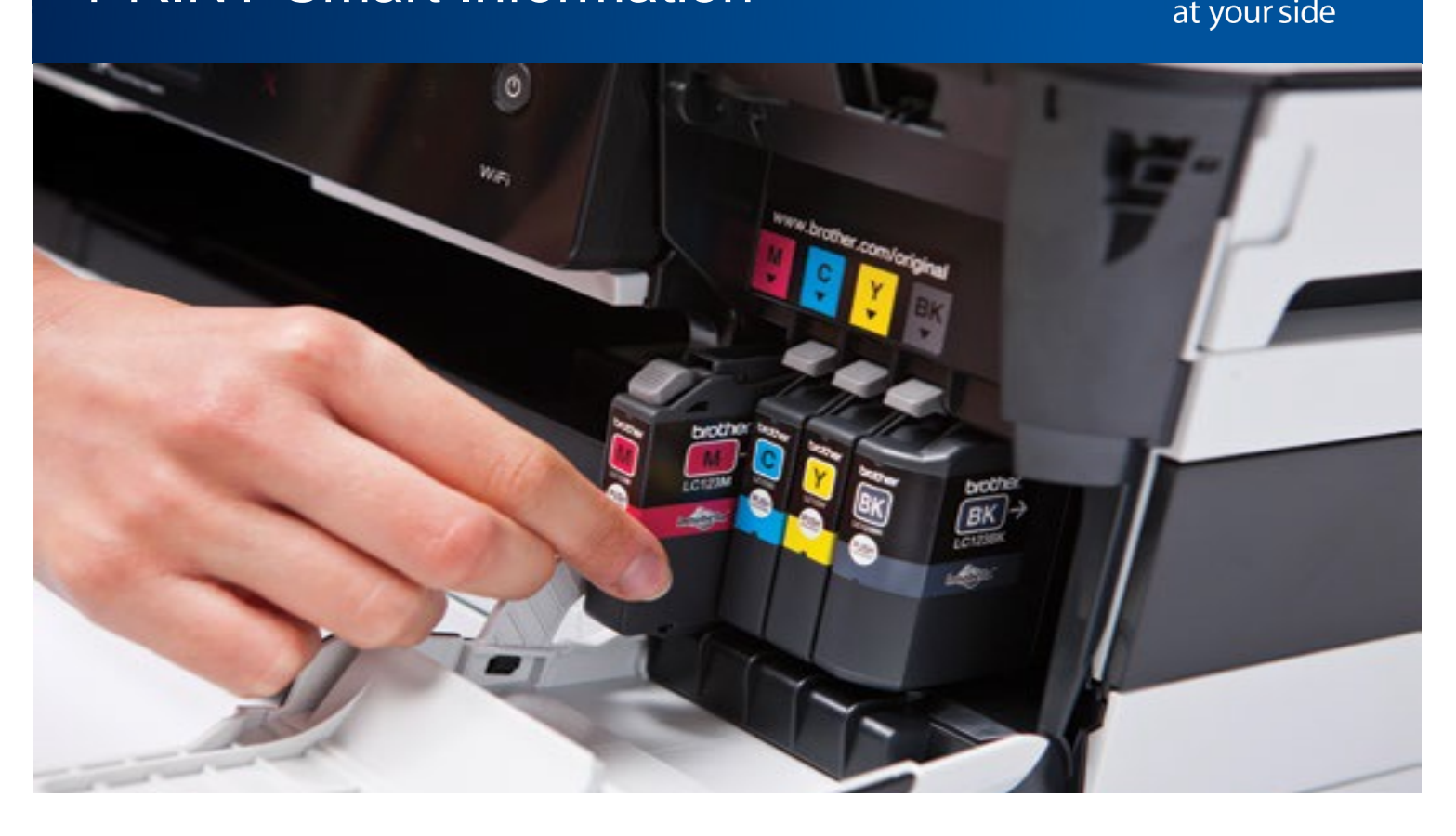

#### Sorgenfreies Drucken dank automatischer Verbrauchsmateriallieferung

PRINT Smart Kunden erhalten die benötigten Verbrauchsmaterialien automatisch frei Haus geliefert. Somit umgehen Unternehmen unnötige Kapitalbindungen durch Lagerung der Materialien im internen Bestand.

Zusätzlich erhalten Unternehmen eine automatische, bedarfsgerechte Versorgung, so dass das Material jederzeit zur Verfügung steht. Die Verbrauchsmateriallieferung ist in der Seitenpreisabrechnung enthalten und verursacht somit keine weiteren Mehrkosten für Unternehmen.

In der folgenden Dokumentation wollen wir Ihnen den Prozess und die Verfahrensweise näherbringen.

#### **Weitere Informationen:**

**http://www.brother.de/business-solutions/print-smart**

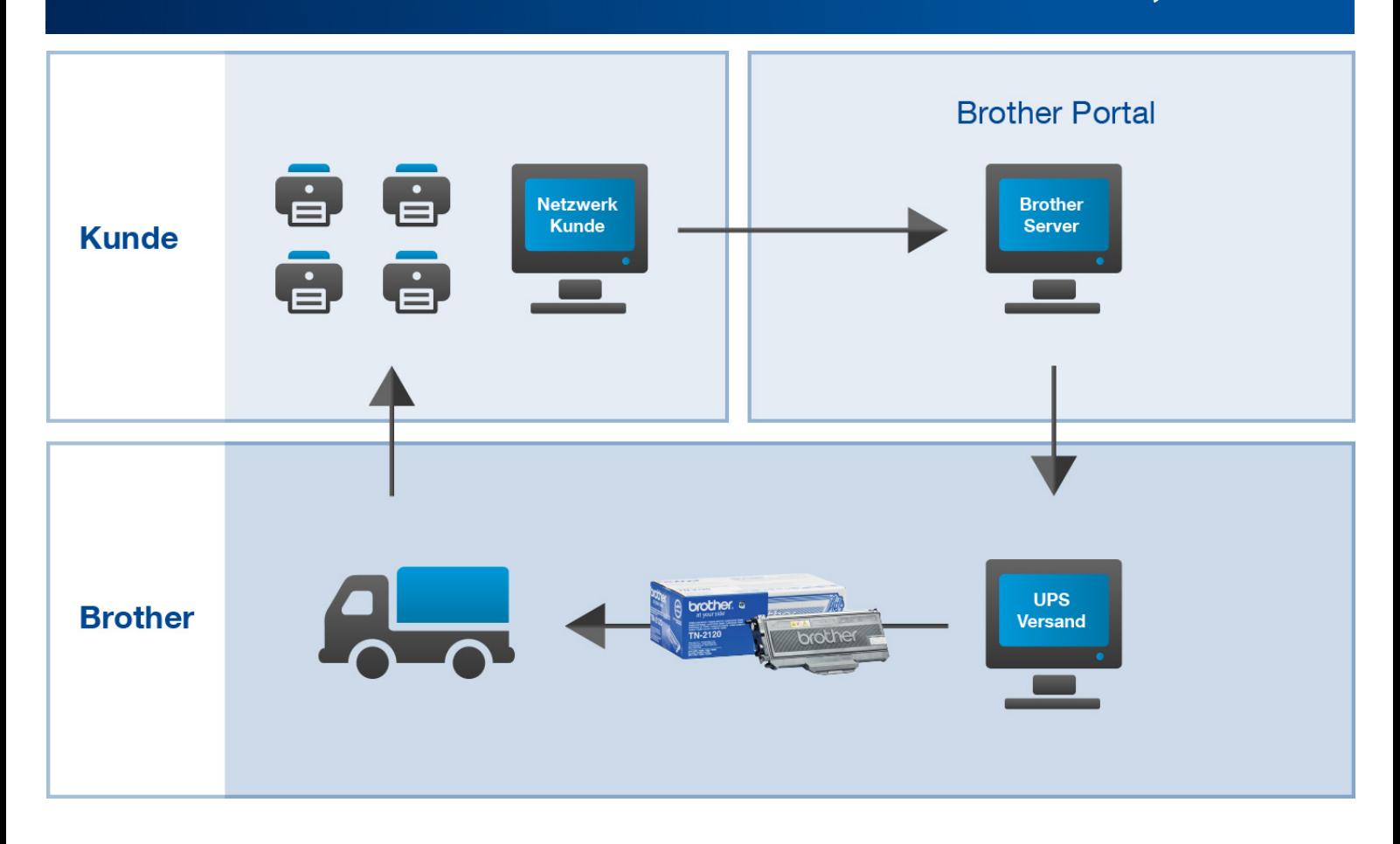

#### Von der Verbrauchsmaterialmeldung bis hin zur Lieferung

Der Gerätestatus kann je nach Kundenanforderung an das Brother Portal übermittelt werden. Standardlösungen wie über den integrierten Webserver der Geräte dezentral oder zentral über die Brother Managementsoftware BRAdmin Professional stehen zur Verfügung.

Brother unterstützt seine Kunden bei der Integration und findet Lösungen, um das Rollout als auch die Prozessoptimierung Ressourcen schonend umzusetzen.

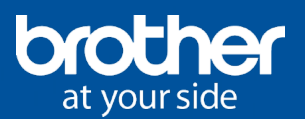

Logout

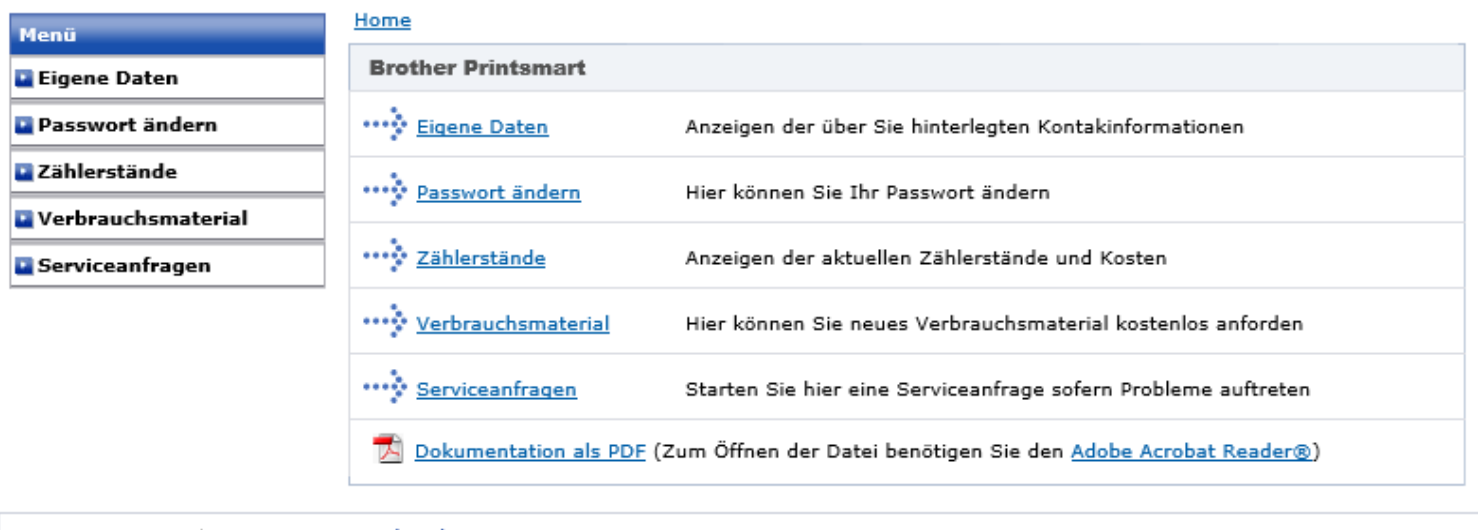

Impressum LOGOUT: cmchosch

Copyright @ 1998-2016, Brother International GmbH. Alle Rechte vorbehalten (All rights reserved). Nutzungsbedingungen

#### Das Brother PRINT Smart Portal

Das Brother PRINT Smart Portal dient zum Verwalten der integrierten Brother Geräte. Im Allgemeinen verwaltet der zuständige Brother Fachhandelspartner die entsprechenden Zugänge und administriert diese.

Wenn Sie sich einmal aus betrieblichen Gründen Verbrauchsmaterial im Voraus bevorraten möchten, verwenden Sie bitte die manuelle Bestellmethode. Bitte beachten Sie hierbei, dass die automatische Bestellmethode deaktiviert wird und dass Sie das Verbrauchsmaterial erst einsetzen, wenn dieses als leer gemeldet wird.

#### **Im Portal können Sie alle Information abrufen bzw. verwalten wie**

- Eigene Daten einsehen und ändern
- Passwort ändern
- Zählerstände abrufen
- Verbrauchsmaterialbestellung auslösen
- Verbrauchsmateriallieferung prüfen
- Serviceanfragen stellen z.B. bei defekten Geräten, Vertriebs- und technischen Anfragen

#### **Weitere Informationen: http://www.brother.de/printsmart**

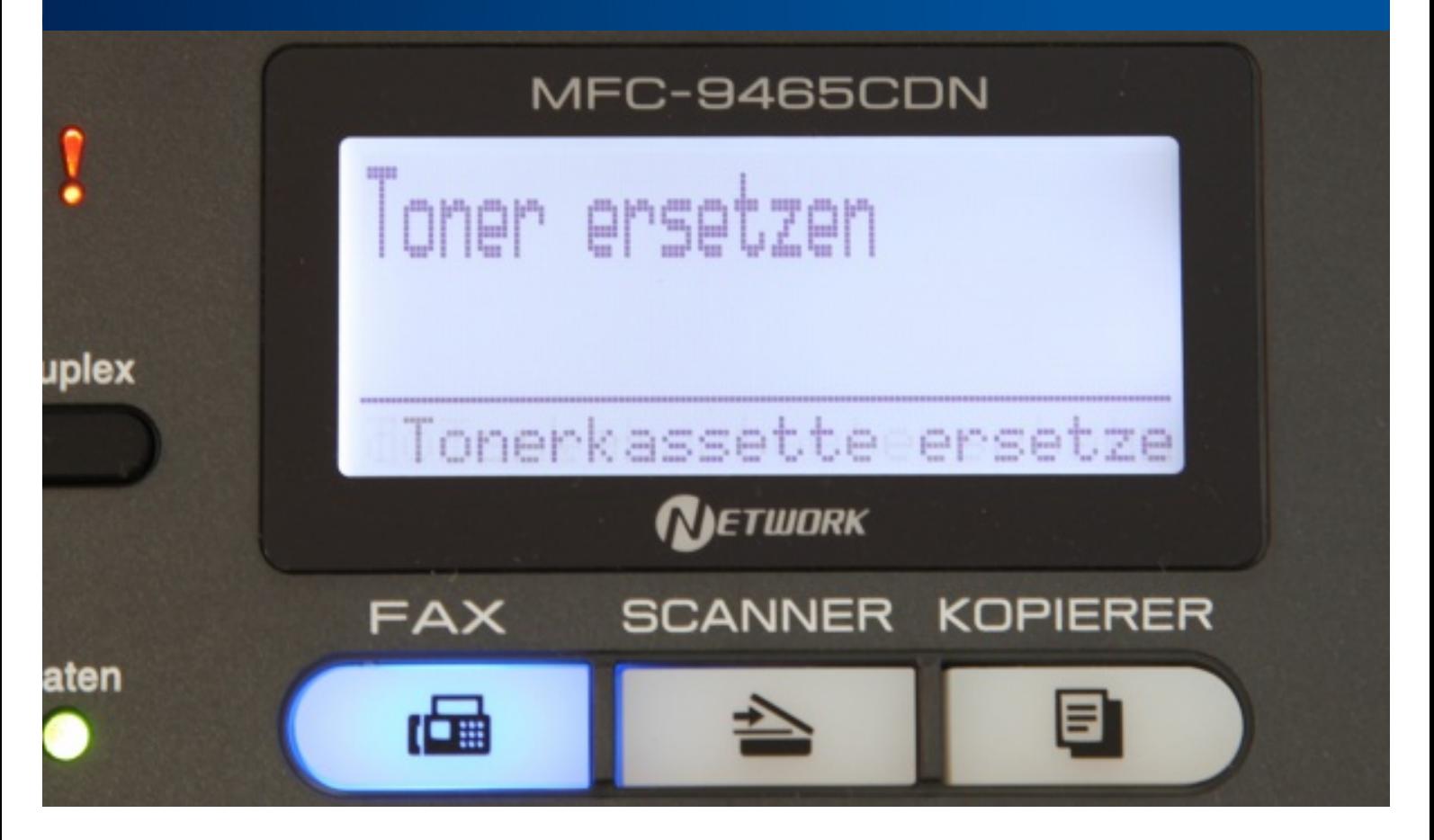

#### Detaillierte Eventmeldungen führen zum Erfolg

Alle Brother Druckausgabegeräte können im Display verschiedene Zustände über Verbrauchsmaterialien anzeigen.

Zuerst erfolgt die Meldung über Verbrauchsmaterialien wie Toner und Bildtrommel, diese lautet "...bitte bestellen". Sie können noch einen ausreichenden Zeitraum weiter drucken.

Dann erfolgt die Meldung "...ersetzen". Um die übrigen Gerätekomponenten zu schützen, kann je nach gemeldetem Verbrauchsmaterial nun nicht mehr gedruckt werden.

Im Normalfall haben Sie bereits die neue Verbrauchseinheit erhalten.

#### **Wichtig**

Setzen Sie die Verbrauchsmaterialien erst dann ein, wenn im Display "...ersetzen" angezeigt wird.

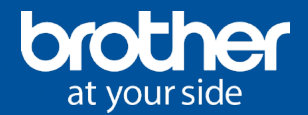

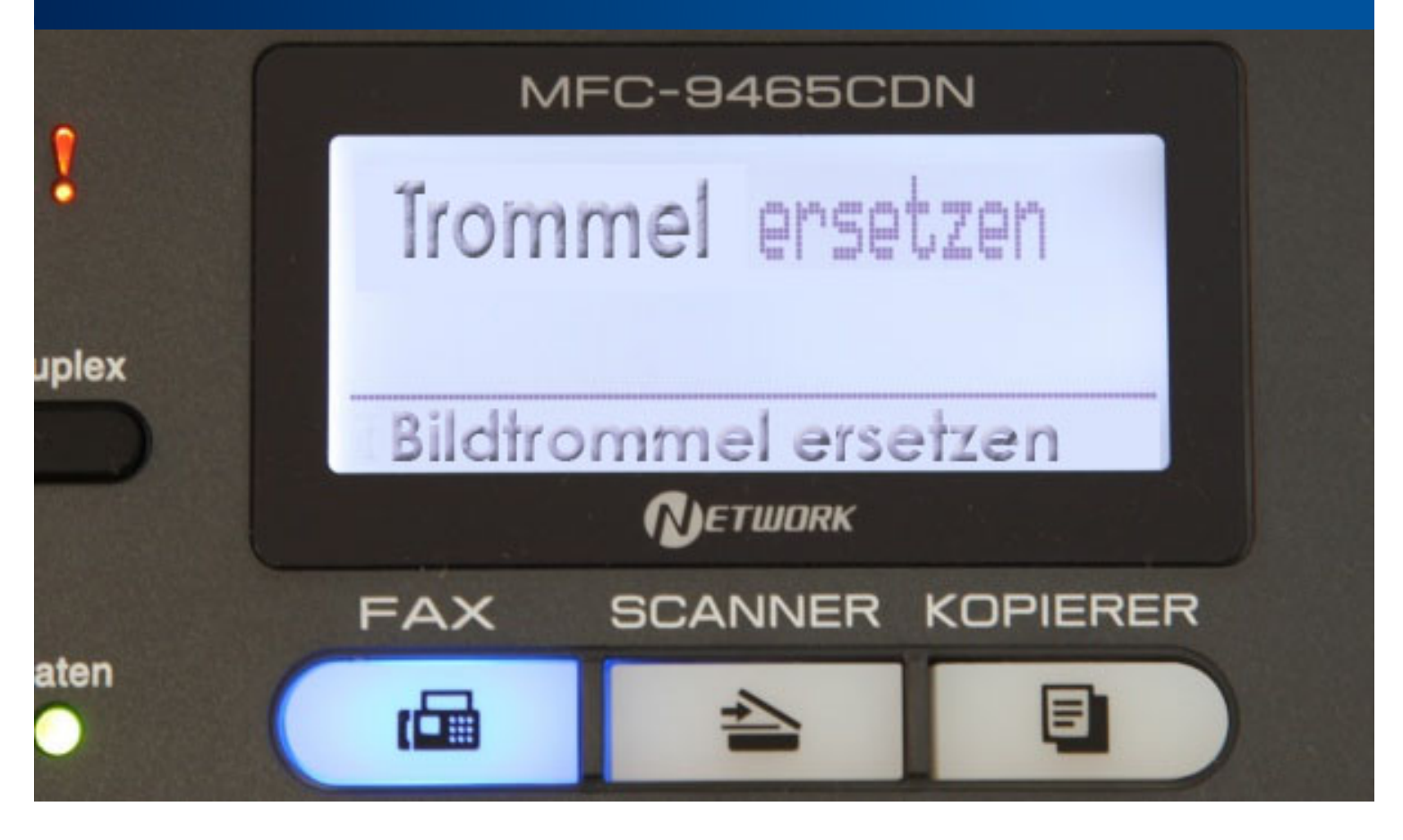

#### Manuelle Rücksetzung von Verbrauchsmaterialien

Tonereinheiten (TN-xxxx) müssen nicht manuell zurückgesetzt werden. Das Brother Gerät erkennt eine neue Tonereinheit automatisch, wodurch die Verbrauchsmaterialmeldung erlischt. Sie können wie gewohnt weiterdrucken.

Bildtrommeln (DR-xxxx) müssen manuell zurückgesetzt werden. In der Verpackung der originalen Brother Bildtrommel liegt die gerätespezifische Rücksetzmethode bei. Bei den meisten Brother Modellen geschieht dies über das Bedienfeld des Gerätes auf identische Weise:

- Stellen Sie sicher, dass der Drucker eingeschaltet und die vordere Abdeckklappe am Gerät geschlossen ist.
- Drücken Sie dann die "Stopp" Taste, um die angezeigte Fehlermeldung zu unterbrechen.
- Drücken Sie anschließend die Taste "Menü" und wählen Sie mit den Pfeiltasten den Menüpunkt "Geräte-Info" und drücken Sie dann "Geräte-Info".
- Betätigen Sie dann "Menü zurücksetzen" und wählen Sie anschließend "Trommel".
- Im Display erscheint die Meldung "Trommel zurücksetzen?"
- Drücken Sie die Taste "ja".
- Sie können nun wie gewohnt weiterdrucken.

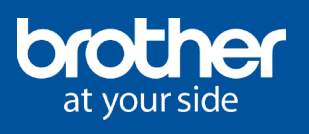

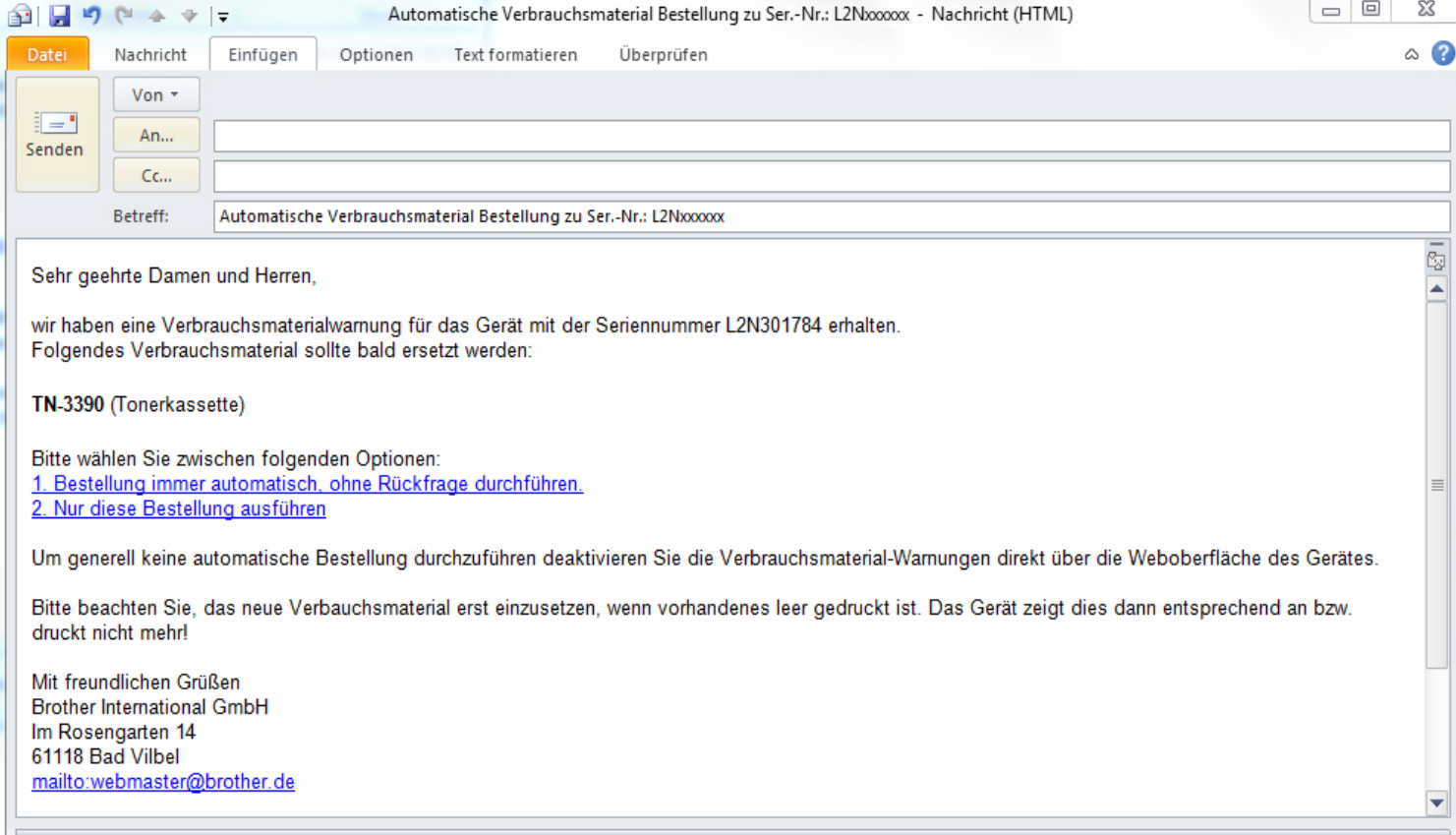

#### Automatische oder manuelle Verbrauchsmaterialbestellung?

Brother bietet zwei Möglichkeiten der Verbrauchsmaterialbestellung an – die manuelle und die automatische Bestellmethode:

#### **Manuell**

Im Brother Portal können registrierte Kunden für ihre im Leasing eingebundenen Geräte manuell Verbrauchsmaterial bestellen.

#### **Automatik**

Je nach Kundenanforderung wird die Bestellmethode voreingestellt. Wurde eine Verbrauchsmaterialbestellung durch das Gerät ausgelöst und die Bestellmethode Automatik ist im Portal nicht hinterlegt, erhalten Sie jedes Mal eine E-Mail mit der Sie die Automatik aktivieren können. Wurde einmal manuell Verbrauchsmaterial bestellt, wird die Automatik gelöscht und der im Portal registrierte User erhält erneut eine E-Mail.

Wenn Sie wieder oder neuerdings an der Automatik teilnehmen wollen, klicken Sie auf den Betätigungslink (1) in der E-Mail. Sie erhalten beim Einschalten eine Bestätigung im IE Explorer angezeigt.

 $\_$  , and the set of the set of the set of the set of the set of the set of the set of the set of the set of the set of the set of the set of the set of the set of the set of the set of the set of the set of the set of th

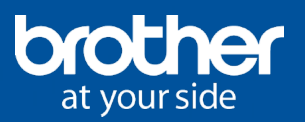

## bro

#### **Brother Printsmart Kundenportal**

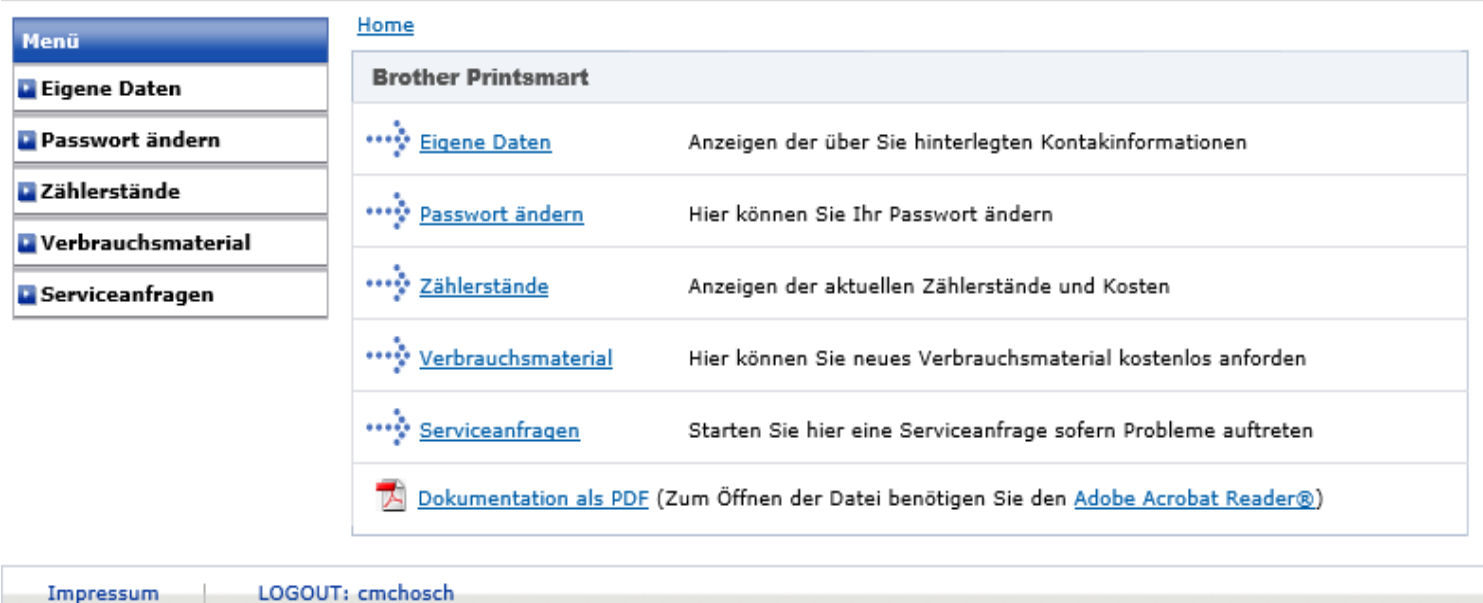

Copyright © 1998-2016, Brother International GmbH. Alle Rechte vorbehalten (All rights reserved). Nutzungsbedingungen

### Verhalten im Servicefall – Gerät defekt

Ist das Brother Gerät entsprechend konfiguriert, wird ein zertifizierter Brother Service Partner automatisch beauftragt einen Vor-Ort Service durchzuführen. Unabhängig davon kann über das Brother Portal manuell eine Gerätereparatur beantragt werden. Der von Brother beauftrage Service Partner setzt sich mit ihnen telefonisch in Verbindung, um einen Termin zur Reparatur zu vereinbaren.

Sicherheitshalber weisen Sie bitte den Servicetechniker darauf hin, dass es sich um ein Gerät in einem PRINT Smart Konzept handelt. Hierbei muss der Servicetechniker Prozesse je nach PRINT Smart Konzeptionierung auf verschiedene Einstellungen achten wie Seriennummer, Zählerstände, SMTP, E-Mail Bericht und -Benachrichtigung und evtl. das Gerät im Protokoll von BRAdmin Professional erfassen.

Ändern sich betriebsbedingt die vorhanden Netzwerkstrukturen und die Zählerstände können nicht mehr erfolgreich übermittelt werden, wenden Sie sich bitte zunächst an ihren betreuenden Fachhandelspartner.

## **PRINT SMART** Einfach ist besser.

### Zeit und Kosten sparen durch automatisierte Prozesse.

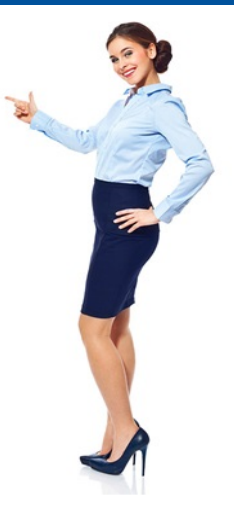

#### **PRINT SMART von Brother**

Sehr geehrter Brother PRINT SMART Kunde,

als Bestandteil der Brother PRINT SMART Lösungen bieten wir Ihnen hier eine Hilfe zur erfolgreichen Installation Ihrer Geräte an. Wenn Sie Geräte in kleiner Stückzahl installieren wollen, empfehlen wir Ihnen die einzelne Einrichtung über das Webmanagement. Hier sammelt und versendet das Gerät die benötigten Daten selbstständig. Zur Konfiguration benötigen Sie keine weitere Software oder Hardware, da die Einstellungen direkt auf der Weboberfläche des Gerätes eingegebenen werden

Sollten Sie Geräte in größerer Stückzahl installieren wollen, empfehlen wir die Einrichtung über BRAdmin Professional. Hier werden die benötigten Daten über das Programm BRAdmin Professional gesammelt und versendet. Da der PC, auf dem BRAdmin Professional installiert ist, immer eingeschaltet sein sollte, empfehlen wir hier einen Server zu verwenden

#### Kompetente Hilfe rund um PRINT Smart

Nutzen Sie die unsere PRINT Smart Online Hilfe, wenn Sie Hilfe benötigen. Hier finden Sie umfassende Informationen zu folgenden Themen:

- Allgemeine SMTP Provider Daten
- Technische Dokumente zur Konfiguration
	- o der Geräte und
	- o zur Brother Software BRAdmin Professional
- Sonderlösungen für Geräte, welche den "E-Mail Bericht" nicht unterstützen
- Multimediale E-Learning-Einheiten für die Systemeinbindung mittels:
	- o integrierter Webserver der Geräte zur dezentralen Verwaltung
	- o zentralen Verwaltung mittels Brother Management Software BRAdmin Professional
- Kontaktformular
	- o Bei technischen Fragen wie das Einrichten der Geräte oder bei Netzwerkproblemen
	- o Telefonischer Rückruf/Online Remote Video Betreuung mittels Brother Webkonferenz OmniJoin

**Weitere Informationen: http://www.brother.de/mps-help**

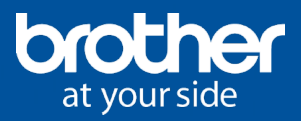

#### Notizen

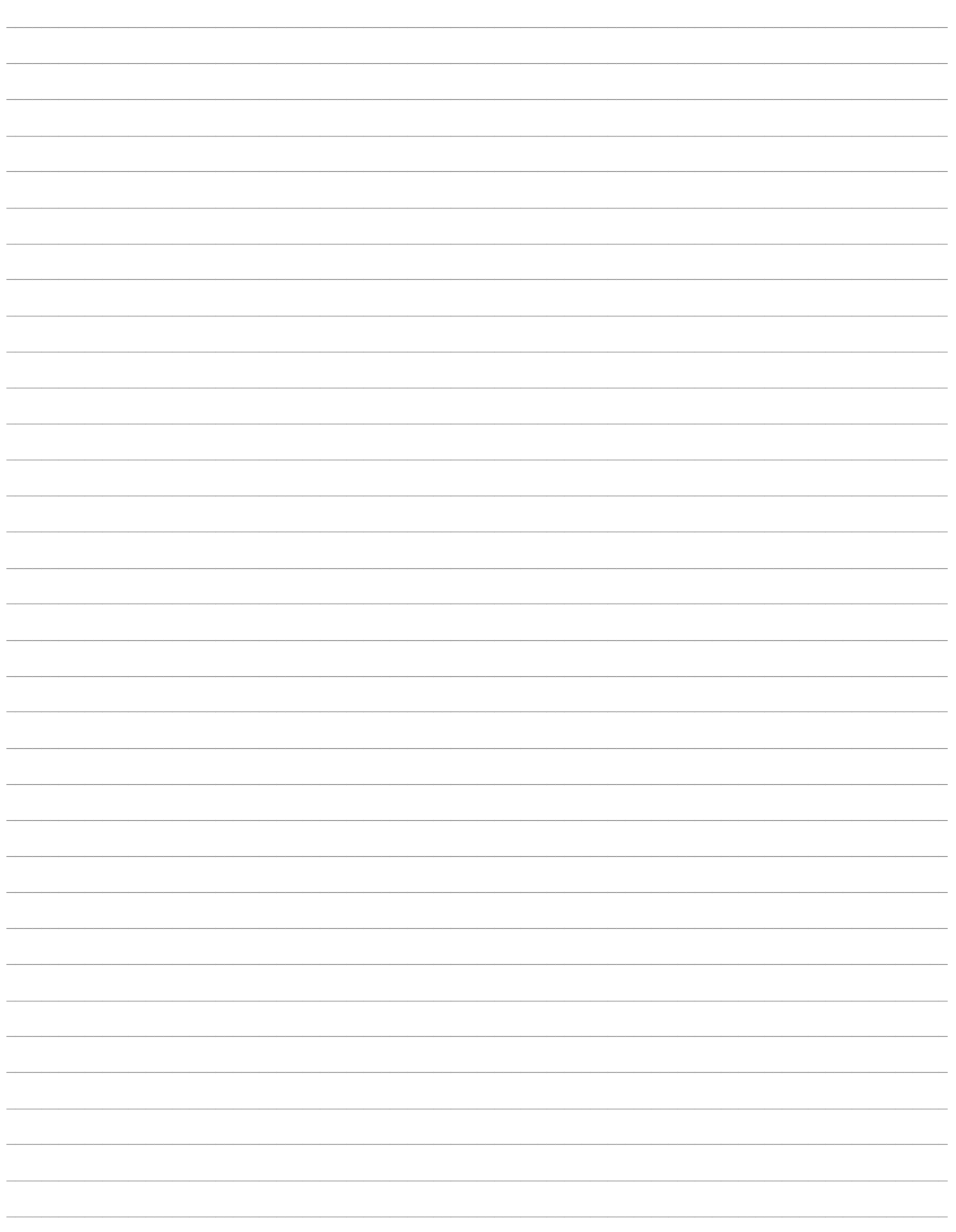

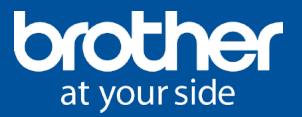

#### **Brother International GmbH**

Im Rosengarten 14 61118 Bad Vilbel www.brother.de

 $\_$  , and the set of the set of the set of the set of the set of the set of the set of the set of the set of the set of the set of the set of the set of the set of the set of the set of the set of the set of the set of th